## **How to show the buttons**

If the buttons(Home, Products, Contacts…….) of our website are invisible. Please follow these steps:

1. Go to the right side uppermost of the Internet Explorer page and click this symbol……….<sup>203</sup> 2. Click "Compatibility View Settings" as shown below:

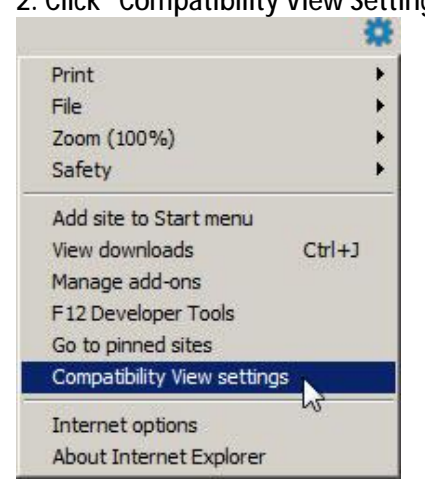

## 3. This screen pops-up:

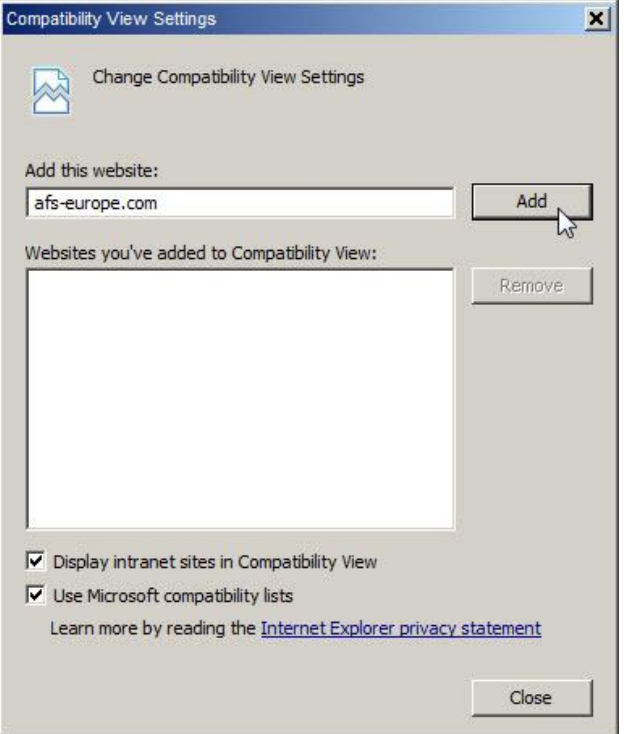

- 4. Click Add
- 5. Click Close
- 6. If it is correct buttons of our website are now visible.

Please contact us for any inquiry regarding this matter.